## **Map.Tombejo.com mit Orlando**

1) aus Tombejo GIS - Schreibe kindex, so dass er von orlando abgeholt werden kann

2) aus Tombejo GIS - Lese Daten ein, die von Orlando geschickt wurden

3) aus Orlando heraus - Sende Grabdaten in Datei,

store\_orlando=1&mandant\_id=10010&cemetery=Darmstadt&grab\_id=555&gname=Mustermann&ki ndex=1234

speichert Mustermann mit kindex=1234 im Grab 555, wenn du in GIS Client auf unten drückst (egal wo).

4) aus Orlando heraus - hole Kindex vom letzten Grab ab

[http://bisto.ocw2.de/gisclient/index\\_orlando.php?cemetery=Darmstadt&mandant\\_id=100011&get\\_orl](http://bisto.ocw2.de/gisclient/index_orlando.php?cemetery=Darmstadt&mandant_id=100011&get_orlando=1) [ando=1](http://bisto.ocw2.de/gisclient/index_orlando.php?cemetery=Darmstadt&mandant_id=100011&get_orlando=1)

## 5.) Aufruf des Grabes

[http://bisto.ocw2.de/gisclient/index\\_orlando.php?cemetery=Darmstadt&mandant\\_id=100011&index=](http://bisto.ocw2.de/gisclient/index_orlando.php?cemetery=Darmstadt&mandant_id=100011&kindex=1000000344&mode=standard) [1000000344&mode=standard](http://bisto.ocw2.de/gisclient/index_orlando.php?cemetery=Darmstadt&mandant_id=100011&kindex=1000000344&mode=standard)

!!! Achtung Index

6.) Grab trennen

Einfach nur Kindex schicken und kindex wird auf 0 gesetzt und alle anderen Daten blank

From: <http://wiki.girona.de/>- **Girona Wiki**

Permanent link: **<http://wiki.girona.de/doku.php?id=maptombejo:orlando2map&rev=1473861341>**

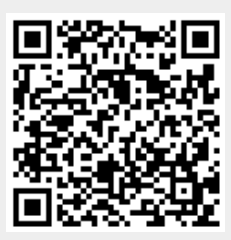

Last update: **2016/09/14 15:55**